## **Product Attributes Show in List**

Last Modified on 07/03/2023 3:25 pm CDT

Product Attributes shown in the Add/Edit Product window and Product Multi-Select window will only be those explicitly marked to display at Hub / Setup / Company Preferences on the Product tab.

Select **Product Attributes** then add a new attribute or edit an existing.

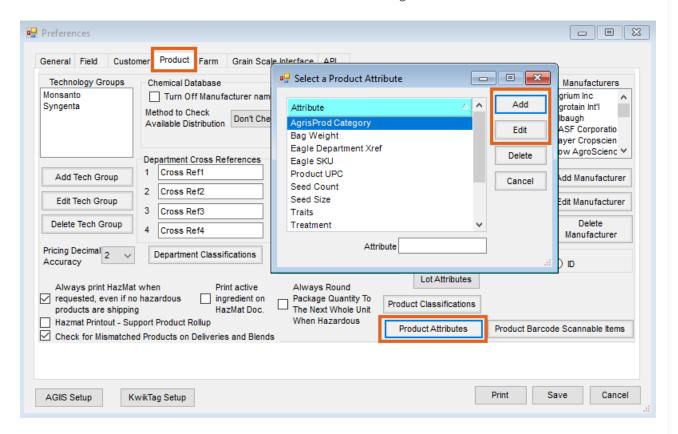

On the *Edit An Attribute* window, select *Show In List* for that attribute to display in the windows mentioned above and select **Save**.

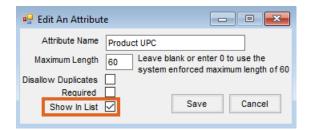

Once the attribute is set up appropriately, right-click a heading at the Add/Edit Product window and/or Product Multi-Select window and select Choose Columns (or Choose Columns Alphabetically) to check the attribute and have it display in the grid. From there, optionally right-click again and choose Make This Layout My Default.

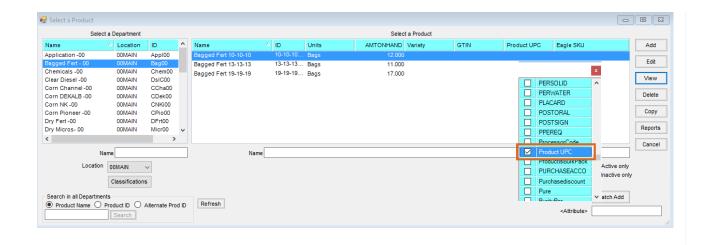